**HealthSpring** 

Cigna

## 2016 Cigna-HealthSpring Certification

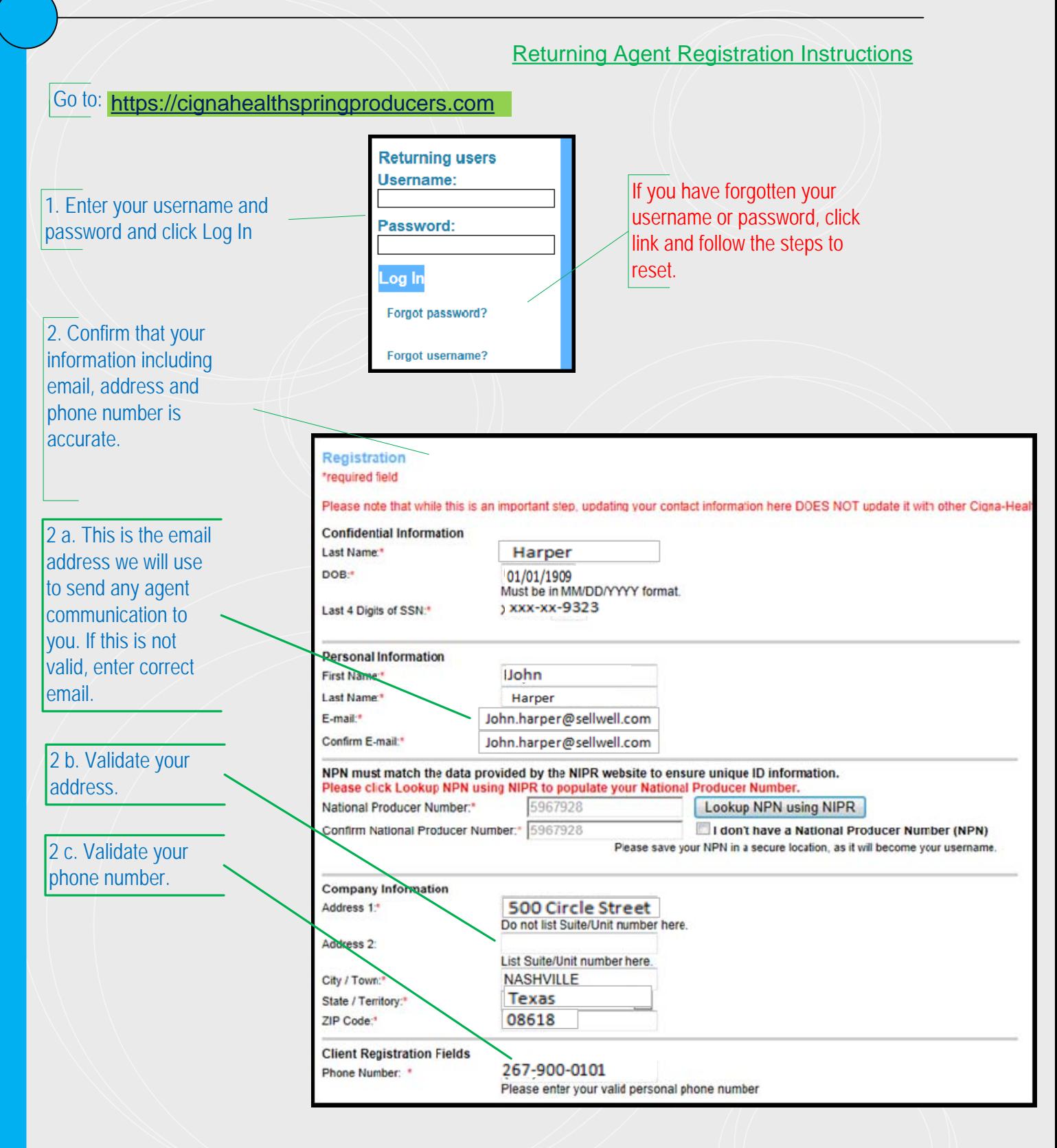

Cigna **HealthSpring** 

## 2016 Cigna-HealthSpring Certification Returning Agent Registration Instructions 3. Confirm that your market selections are **Client Registration Fields** accurate. hone Number: 267-900-0101 Please enter your valid personal phone number ALL AGENTS: Scroll through and select state(s) you're licensed to sell below. Then select appropriate market checkbox(es) if applicable. ease note that all markets selected will be part of your required training. **Hattiesburg** Gulf Coast **Jackson** TN/Chattanooga V Chattanooga V Northern Georgia TN/Chattanooga TN/Knoxville  $\Box$ TN/Knoxville 4. Confirm or select your TN/Memphis CMS Training Provider. Memphis Internal Agents will **V** TN/Memphis default to Pinpoint. √ East Arkansas Select your CMS Medicare Training provider. Pinpoint \$89.95 (90 minutes) i. Create / Modify Your Password 5. Leave password as is. If you are a new user, please create a password below. If you are a returning user and do not enter a new password below, your password will remain the same as previously saved. Password ......... Passwords must be at least 8 characters 6. Confirm your Security long and contain at least one numeric digit. Question and Answer. Confirm Password ......... Password Recovery Security Question and Answer F Kennedy What is your mother's maiden name? 7. Click Register. Register

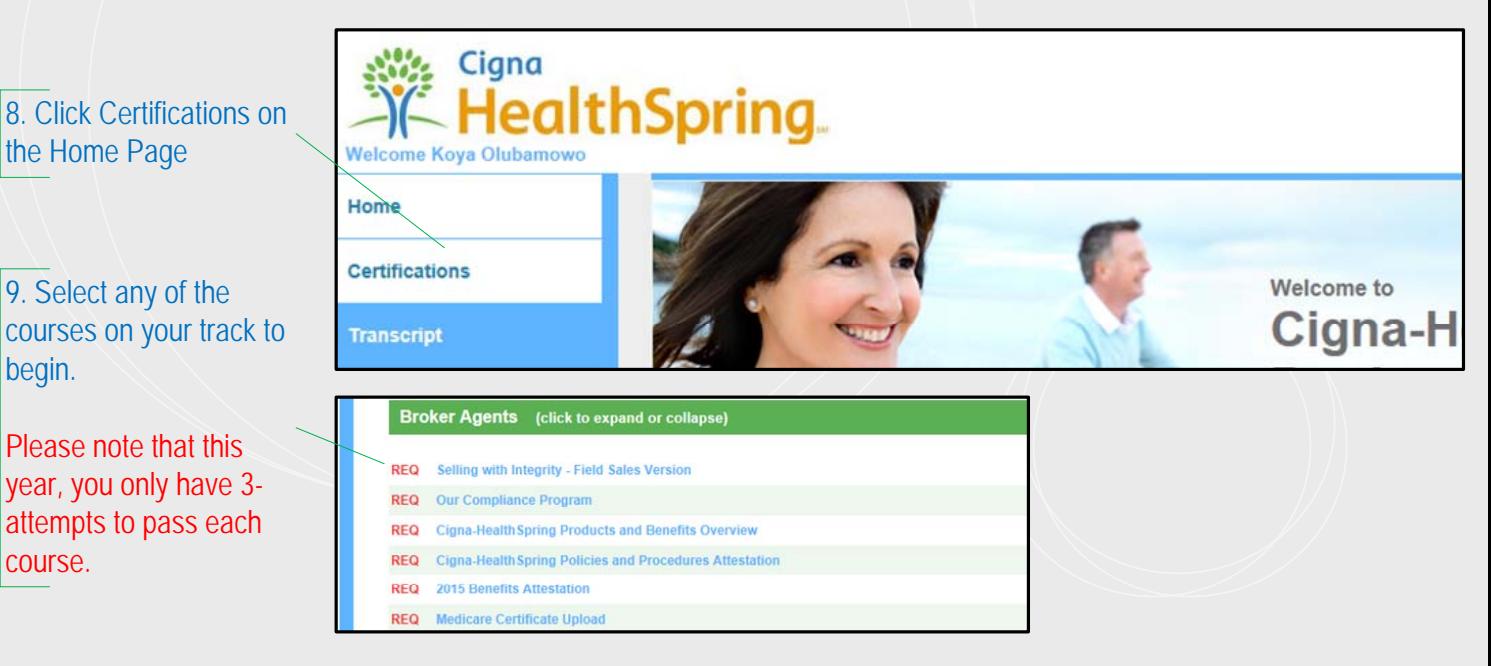